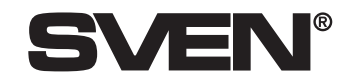

# **Лазерная игровая мышь RX -900 Laser Gaming**

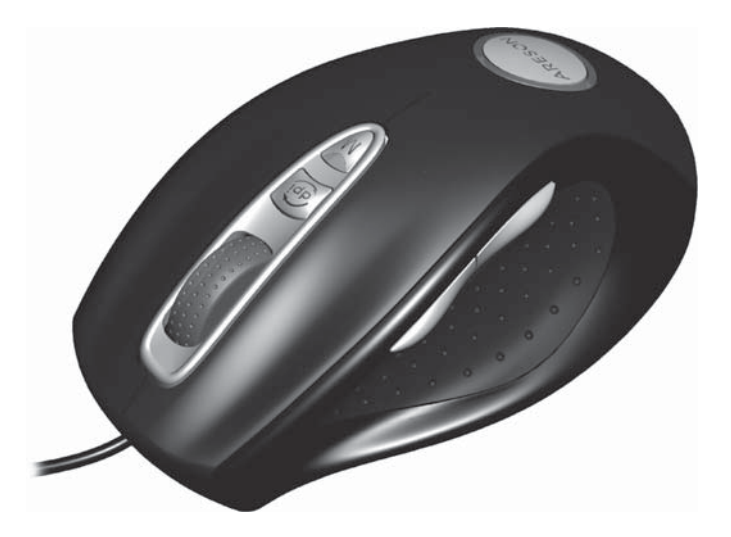

Инструкция по эксплуатации

www.sven.ua

#### Уважаемый покупатель!

Примите наши поздравления с приобретением компьютерной мыши компании SVFN изготовленной по лазерной технологии. Ее особенность заключается в современной технологии, позволяющей работать удобнее, комфортнее и более производительно по сравнению с другими компьютерными мышами и практически на любой поверхности.

С момента своего основания в 1991 году компания SVEN разрабатывает и выпускает высококачественное электронное оборудование. Широкий ассортимент продукции, строгая политика качества и взвешена ценовая политика позволили компании SVEN занять ведущее место на восточноевропейском рынке бытовой и компьютерной электроники, что подтверждается неизменно растущим из года в год количеством владельцев аппаратуры с маркой SVEN.

Специалистами компании постоянно ведутся разработки аппаратуры наивысшего качества, на несколько шагов опережающей пожелания самого требовательного потребителя.

Надеемся, что наша продукция доставит Вам удовольствие при эксплуатации!

#### Авторское право

© 2002, Sven Corporation. Данная инструкция и содержащаяся в ней информация защищены авторским правом. Все права оговорены. Все торговые марки являются собственностью их законных владельцев.

#### Предупреждение об ограничении ответственности

Несмотря на приложенные усилия сделать инструкцию точнее, в тексте возможны некоторые несоответствия. Информация данной инструкции предоставлена на условиях «как есть». Автор и издатель не несут никаких обязательств перед лицом или организацией за убытки или повреждения, нанесенные информацией, содержащейся в этой инструкции. Производитель не несет ответственности за сделанные при этом технические или редакционные ошибки, а также за повреждения, которые происходят от ненадлежащего использования оборудования. Необходимые изменения к данной инструкции будут включаться в следующие издания.

# Введение

Этот высокоскоростной манипулятор специально разработан для использования в играх. С его помощью любителям игр проше и эффективнее достичь победы. Мышь оснашена быстрым и точным сенсором, который делает его максимально удобным во время игр.

Программное обеспечение (поставляется в комплекте) позволяет игроку хранить, прочитывать и редактировать последовательности команд, которые состоят из комбинации клавиш клавиатуры и манипулятора. Сохраненная последовательность может быть присвоена игровой клавише, после чего при ее нажатии автоматически воссоздаются все записанные инструкции. Это позволяет игроку мгновенно проводить сложные операции в играх. быть быстрее противника и получать больше удовольствия от игры.

#### • Безопасность

- > Этот продукт соответствует стандарту IEC 60825-1, Class I Laser product.
- > Продукт соответствует правилам FCC и CE.

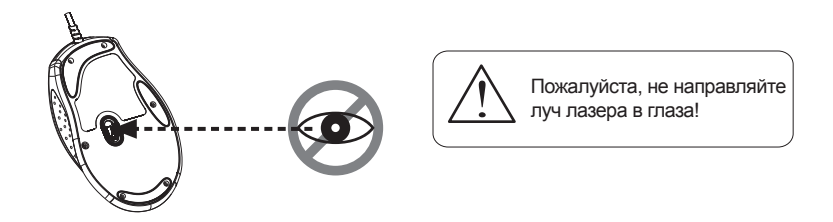

#### 3.3. Окно библиотеки команд

Для быстрой записи и использования последовательностям команд можно присваивать имя и хранить их в библиотеке команд (см. окно на рис. справа ниже).

#### Функции:

## Удалить: Delete

С помощью этой функции можно удалить выбранную последовательность команд.

#### Новая: New

Нажав эту кнопку, создаете новую последовательность.

**Экспорт:** Export

Нажав эту кнопку, сохраняете новую последовательность в индивидуальном файле (расширение \*.grp).

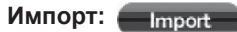

Нажав эту кнопку, считываете последовательность из файла

#### 3.4. Настройка DPI

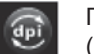

При нажатии кнопки «DPI» появляется окно настройки чувствительности (разрешения). Вы можете выбрать один из четырех уровней DPI.

Configuration

Level 1

**VX:Y Ratio 1:1** 

Mode<sup>1</sup>

Mode:

Mode<sup>3</sup>

ss-ann

Button Configuration (Check to enable Command Assignment

**Button 4** 

 $\Box$ 

 $\overline{\mathbf{v}}$ 

 $\triangledown$ 

y-am

 $D_{m+1}$ 

 $\Box$ 

 $\triangledown$ 

 $\overline{\mathbf{v}}$ 

Отметив эти окошки, вы включаете

 $-DPI$ 

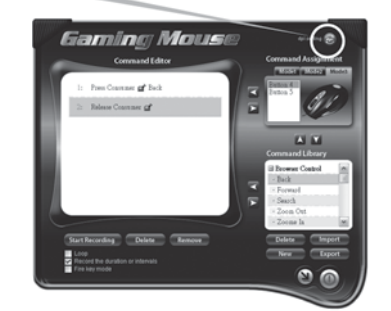

#### Функции:

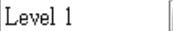

Здесь вы выбираете один из уровней.

## $\nabla$ X:Y Ratio 1:1

При выбраном пункте «X:Y Соотношение 1:1» одновременно изменяется разрешение по осях  $X$ и Ү.

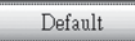

При нажатии этой кнопки настройки DPI возвращаются к значению за умолчанию.

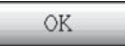

нужную программу кнопки. Если нет, то кнопка будет работать по умолчанию (Forward - вперед/ Backward - назад).

Подтверждение текущих настроек и сохранение их в памяти манипулятора.

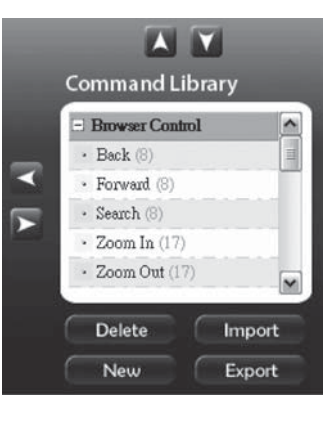

 $\overline{\text{OK}}$ 

Cancel

Defaults

## *Функции:*

#### Start Recording **Начать/завершить запись:**

Для начала записи необходимо нажать кнопку **Start Recording** (Начать запись), после введения необходимых команд нужно нажать кнопку **Stop Recording** (Завершить запись) либо кнопку **Pause**/ **Break**.

# **Удалить запись:**

С помощью этой функции можно удалить ненужные команды.

# **Удалить всё:**

Нажав эту кнопку, можно полностью удалить всю последовательность.

## **Установить цикличность:**

Если выбран этот пункт, последовательность при нажатии игровой кнопки будет выполняться циклично.

**Установить продолжительность:**

При включении данной функции будут записаны не только сами команды, но <sup>и</sup> длительность интервалов между их выполнением.

**Огневой режим:**

Позволяет активировать огневой режим.

#### **3.2. Окно назначения команд**

Этот раздел (см. рисунок справа) позволяет записать последовательность команд в одну из двух игровых клавиш. Вы можете считывать, редактировать <sup>и</sup> запускать необходимую последовательность.

#### $\bullet$ **Примечания**

- Некоторые специфические функции, например, мультимедийные команды не могут быть записаны.
- Максимальный размер последовательности составляет 500 байт (около 200 команд).

#### *Функции:*

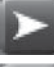

Если кликнуть здесь, то можно выбрать скрипт (сценарий команд) для назначения его одной из двух игровых кнопок.

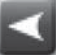

Дальше, кликнув здесь, вы загружаете <sup>и</sup> храните ваш скрипт для одной из двух игровых кнопок.

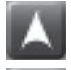

Затем, кликнув здесь, вы загружаете выбранный сценарий для одной из двух игровых кнопок.

Кликнув здесь, вы сохраняте выбранный сценарий для одной из двух игровых кнопок.

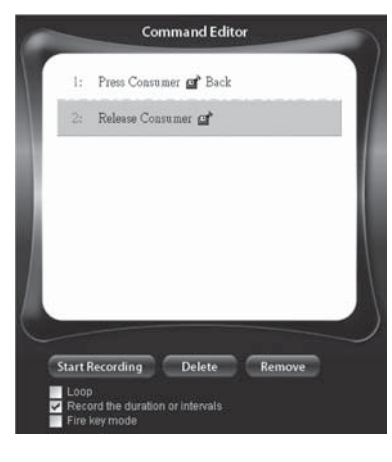

# **Особенности:**

- Высокоточная лазерная технология
- Высокая чувствительность и скорость работы (9600 кадров <sup>в</sup> секунду)
- 16-битовый канал передачи данных
- High Speed USB, 500 отчетов за секунду
- Отслеживание до 100 см за секунду.
- Работает практически на любой поверхности манипулятора
- 6 + 3 клавиши, колесо прокрутки 4D
- Две боковые программируемые кнопки
- Позолоченный разъем USB
- Переключатель чувствительности (разрешения) 400/800/1600/2000 dpi

# **1. ПОДКЛЮЧЕНИЕ**

- a. Включите компьютер.
- б. Подсоедините манипулятор <sup>к</sup> порту USB.
- в. Установите программное обеспечение.

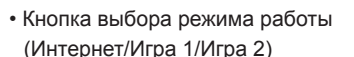

- Резиновые вставки в корпусе манипулятора
- Набор грузиков для настройки веса (около 40 грамм)
- Стильная разноцветная подсветка
- - Подсветка ролика прокрутки <sup>в</sup> зависимости от текущего режима dpi
	- Специальное ПО для игр
	- Для Windows XP/Vista установки драйверов не требуется

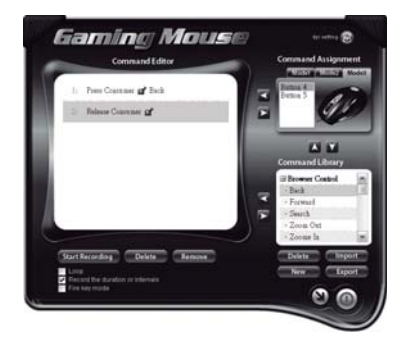

# **2. УСТАНОВКА ДРАЙВЕРОВ**

**Gaming Mouse Software Control Panel** 

#### **2.1. Установка драйверов для 4-D:**

• Это устройство не требует установки драйверов, однако для более эффективного использования функции 4-way вам может понадобиться установка программного обеспечения.

- Перед установкой драйверов надо убедиться, что <sup>в</sup> Вашей системе не установлены драйверы от других манипуляторов. Если они установлены, их необходимо удалить.
- Запустите файл установки ПО *setup.exe* из диска <sup>с</sup> драйверами.

#### **Чувствительность (разрешение):**

Нажимая переключатель чувствительности, Вы выбираете чувствительность 400/800/1600 dpi либо 2000 dpi.

#### **Уникальный дизайн колеса прокрутки 4D:**

1. *Вертикальное прокручивание*

для перемещения вверх прокручиваете колесо вперед, а для перемещения вниз – <sup>в</sup> обратном направлении.

2. *Горизонтальное прокручивание*

для перемещения влево нажимайте <sup>и</sup> удерживайте колесо прокрутки в левом положении, а для перемещение вправо – в правом.

#### **Внимание!**

Для горизонтального прокручивания необходимо установить драйвер!

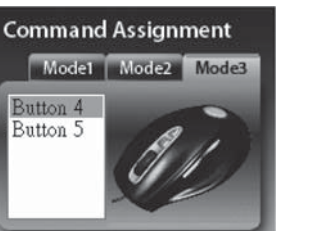

#### **2.2. Установка игрового программного обеспечения:**

Для использования игровых функций необходимо установить специальное игровое ПО. Для этого необходимо запустить программу Gaming\_Setup.exe.

#### **Примечания**

- Во избежание возможных программных конфликтов перед установкой данного ПО удалите из компьютера другое ПО для игровых мышей.
- Игровое ПО автоматически определяет манипулятор. При подключении игровой мыши <sup>к</sup> ПК изображение манипулятора появляется <sup>в</sup> верхнем правом углу.
- После успешной установки ПО <sup>в</sup> правом нижнем углу появляется иконка быстрого запуска.

# **Настройка DPI**

- 1. Нажмите кнопку переключения DPI для изменения режима чувствительности.
- 2. В зависимости от режима чувст-ности колесо прокрутки подсвечивается разными цветами:

#### **Световой индикатор колеса 4-D**

- **400 dpi:** подсветка выключена
- **800 dpi:** зеленая подсветка
- **1600 dpi:** синяя подсветка (по умолчанию)
- **2000 dpi:** красная подсветка

3. С помощью ПО можно изменить режим

чувствительности (устанавливается по умовчанию).

#### **Настройка ігрових режимів Настройка игровых режимов**

- \* Пользователь может сохранить в памяти последовательность нажатий клавиш манипулятора и клавиатуры и присвоить ее одной из игровых клавиш.
- \* По умолчанию игровыми клавишами являются кнопки для Internet – Forward & Backward.
- 1. Для игр доступные две программируемые кнопки.
- 2. Манипулятор позволяет сохранить 3 игровых режима.

3. Игровые режимы можно переключать кнопкой <sup>в</sup> верхней части манипулятора; каждый из режимов отображается соответствующим цветом:

**Световой индикатор игрового режима**

- **Режим 1: красный**
- **Режим 2: зеленый**
- **Режим 3: синий**

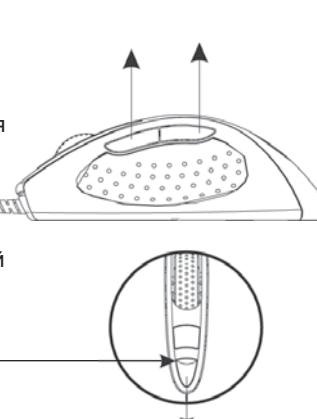

Переключатель чувствительности (разрешения)

**• Колесо прокрутки 4D** 

#### **Игроку на заметку**

- 1. Прежде, чем менять настройки, попробуйте поиграть <sup>в</sup> режиме учебы.
- 2. Потренируйтесь <sup>в</sup> переключении режима чувствительности манипулятора прежде, чем начнете саму игру.
- 3. В играх со стрельбой лучше программировать мышь на 2 режима чувствительности, так она будет работать лучше, чем <sup>в</sup> 3 или больше режимах. Для стрельбы подходит режим с меньшей чувствительностью (400 dpi), <sup>а</sup> для более быстрых игр – режим <sup>с</sup> большей чувствительностью (2000 dpi).
- 4. Настраивайте режим DPI для каждой игры так, чтобы было максимально удобно играть.

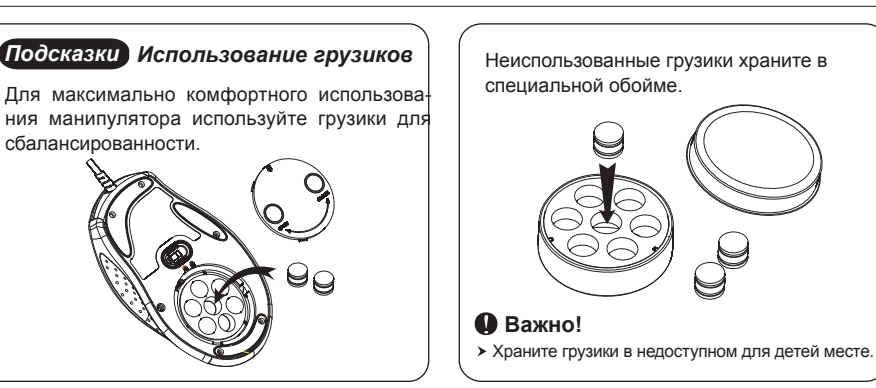

#### **2.3. Удаление игрового программного обеспечения:**

Для удаления игрового ПО выберите пункт «Gaming Mouse» <sup>в</sup> списке программного обеспечения Windows и нажмите кнопку «Uninstall».

# **3. ИНТЕРФЕЙС ПРОГРАММНОГО ОБЕСПЕЧЕНИЯ**

Интерфейс игрового ПО состоит из трех окон: <sup>а</sup>) окно редактирования команд; б) окно назначения команд; 8) окно библиотеки команд.

#### **3.1. Окно редактирования команд**

Здесь (см. рисунок ниже) пользователь может создавать <sup>и</sup> редактировать последовательности команд. Затем готовая последовательность может быть сохранена <sup>в</sup> памяти манипулятора или <sup>в</sup> библиотеке команд на жестком диске.

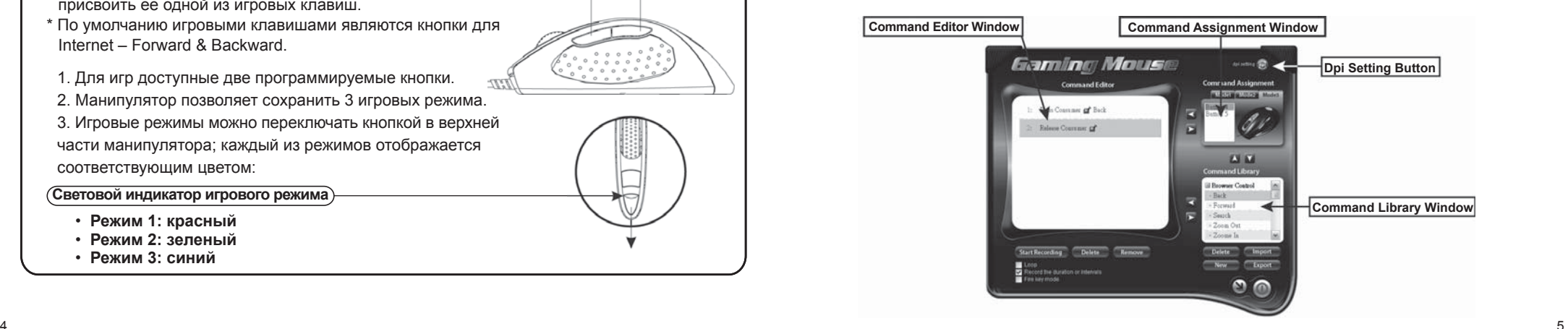